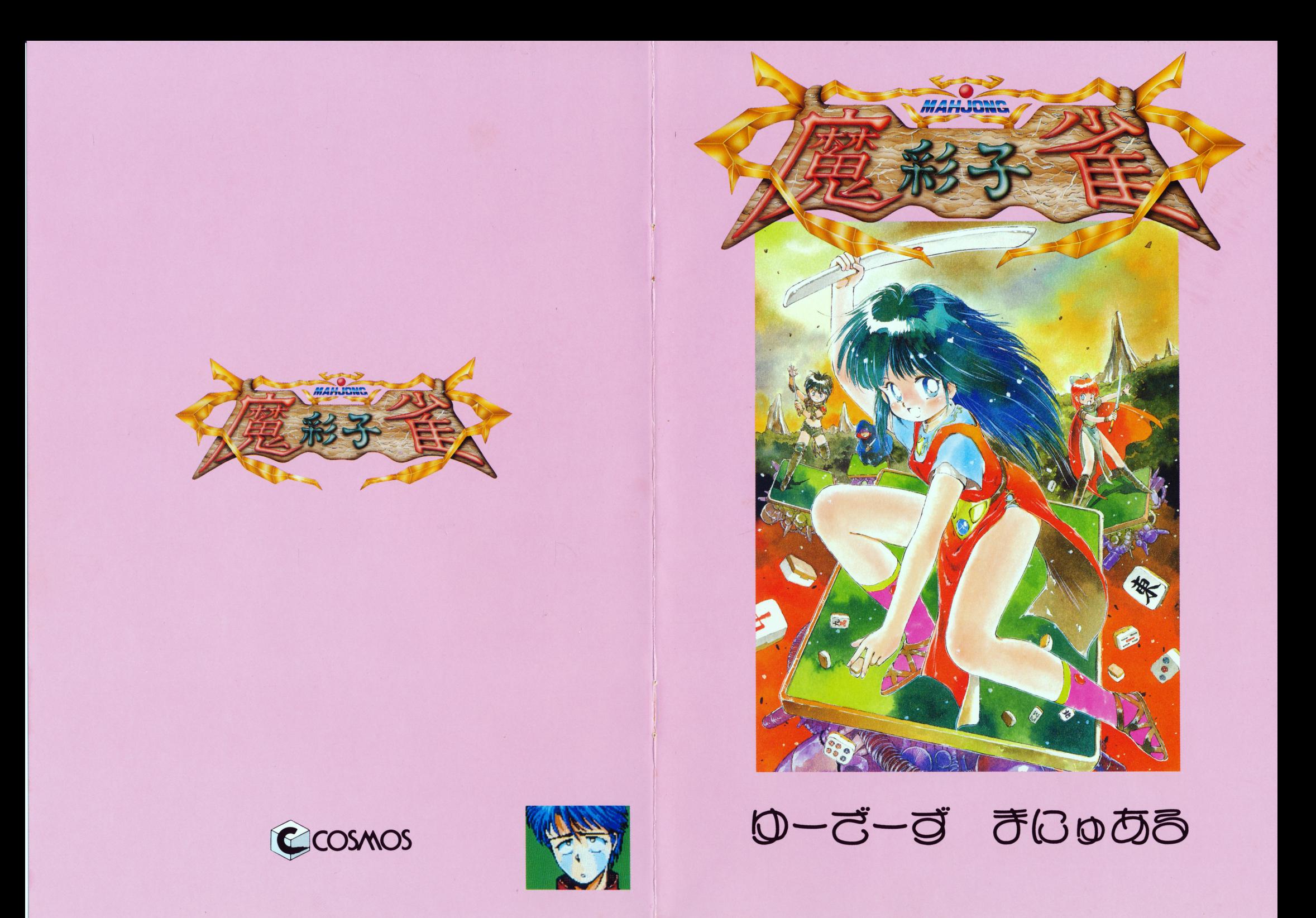

# 始めに

このたびは、弊社製品「魔彩子雀(まーさいこーじゃん)」を お買い上げいただき誠にありがとうございます。 この「魔彩子雀」は、麻雀をメインとした双六ゲームです。 本格的な麻雀を楽しむ「正統派麻雀」も用意されていますので、 - アー・コード アイ・コード アクトリー アー・ファイン アー・コード

 $\mathbf{A}_{\mathrm{eff}}$ 

 $\bullet$ 

 $\bullet$ 

 $\mathcal{L}^{\text{max}}_{\text{max}}$  and  $\mathcal{L}^{\text{max}}_{\text{max}}$ 

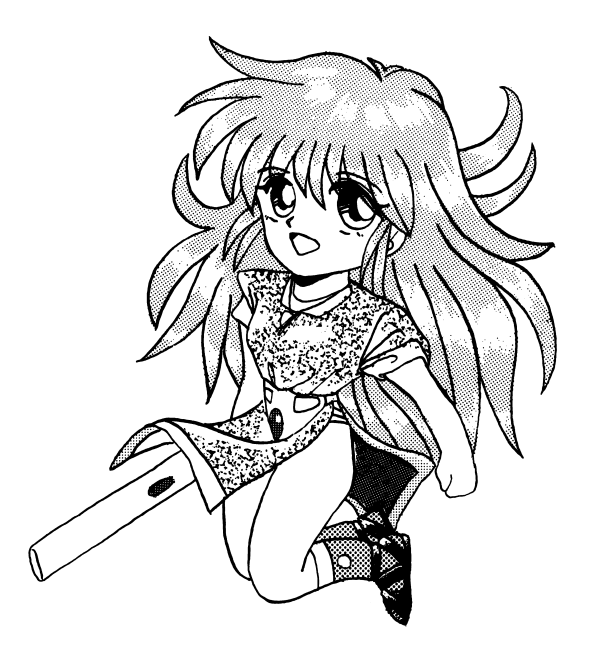

## ご注意

1. このプログラムおよびマニュアルの一部または全部を、無断で複 製することは法律により禁止されています。

 $\ddot{\phantom{a}}$ 

- 2. このプログラムは、個人として使用するほかは著作権法上、株式 会社コスモスコンピューターに無断で使用することは出来ません。
- 3. 内容には万全を期して製造されておりますが、万一ご不審な点、 お気付きの点がありましたら、ご連絡頂けますようお願い致しま す。

## ディスクの補修について

本製品は、万全を期して製造されてますが、万一、プログラムが正 常にロード、動作しない場合は、製品ディスクと一緒に住所、電話 番号、機種構成、どのような状態なのかを詳しく書いて、宅配便か 書留郵便で当社までお送り下さい。 新品と交換いたします。 ただし、お客様の操作ミス等でディスクがこわれた場合は、交換実 費として1枚につき現金1,500円を現金書留でお送り下さい。

 $\overline{7}$  3 3 2 埼玉県川口市並木 2 - 3 4 - 2 株式会社 コスモス・コンピューター ユーザーサポート係

TEL 0482 (58) 4041

#### $\overline{E}$ 次

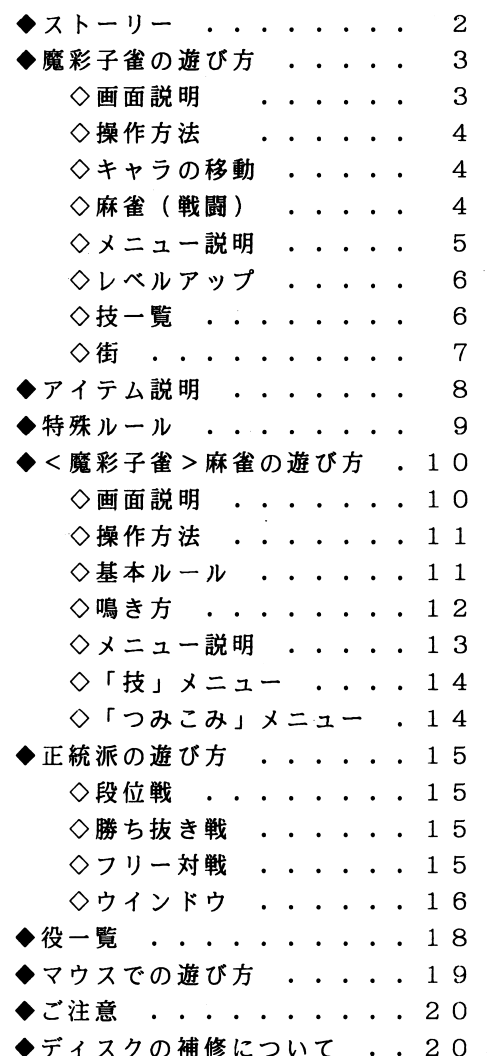

 $-1 -$ 

ストーリー

帯公国が何故これまでたいして争い事なしで来れたか? それは、3種の神器があったからである。 それがために外敵や蛮族から身を守る事が出来、国内も繁栄してい たのであった。

その3種の神器が盗難されたのは2ヶ月前であった。 盗難にあったのは東家国。 3種の神器は1年ごとに各国を回り持 ちする事になっており、その年はこの国の番だったのである。 東家国の領主は、事が公になるのを恐れ秘密に探索を始めたがよう として行方は知れなかった・・・。

その1ヶ月後、今度は南家国のお姫様がいずこへかさらわれてし まった。 東家国の領主と南家国の領主は義兄弟の間柄であり業を 者やした東家国の領主が、南家国の領主に相談したそのすぐ後の出 来事であった。 両国のおえらいさん達はこの2つの事件は関係が あると見て、各国の領主を召還して会議を開く事になった。

だが、門家国の領主だけは首席しなかった。そして東家国の調査 により3種の神器は門家国にある事が判明したのであった。 大規模に動けば、内乱となり他の大国に付け込まれるのは必至。 そこで白羽の矢が立ったのが、東家国に修行に出ていて最近帰って きた雀剣十であった。

## マウスでの遊び方

○右クリック キーボードでいえば「ESC」です。

 $\mathcal{L}$ 

- ○左クリック キーボードの「SPACE」と同じですが、若干違う点が あります。
	- ・サイコロを振る時は、右下の「プチ彩子」をクリックして 下さい。
	- ・麻雀で捨牌の選び方は、捨牌にカーソルを合わせてクリック して下さい。
	- ・麻雀で「リーチ」をする時は、ウインドウの白い「カーソル」 を「リーチ」に持っていき、それから捨牌を捨てて下さい。
	- ・アイテム屋でアイテム表の次ページを見たり、前ページに戻る 方法は、アイテム表の上下にある青い所をクリックして下さい。

 $-19-$ 

## 役一覧

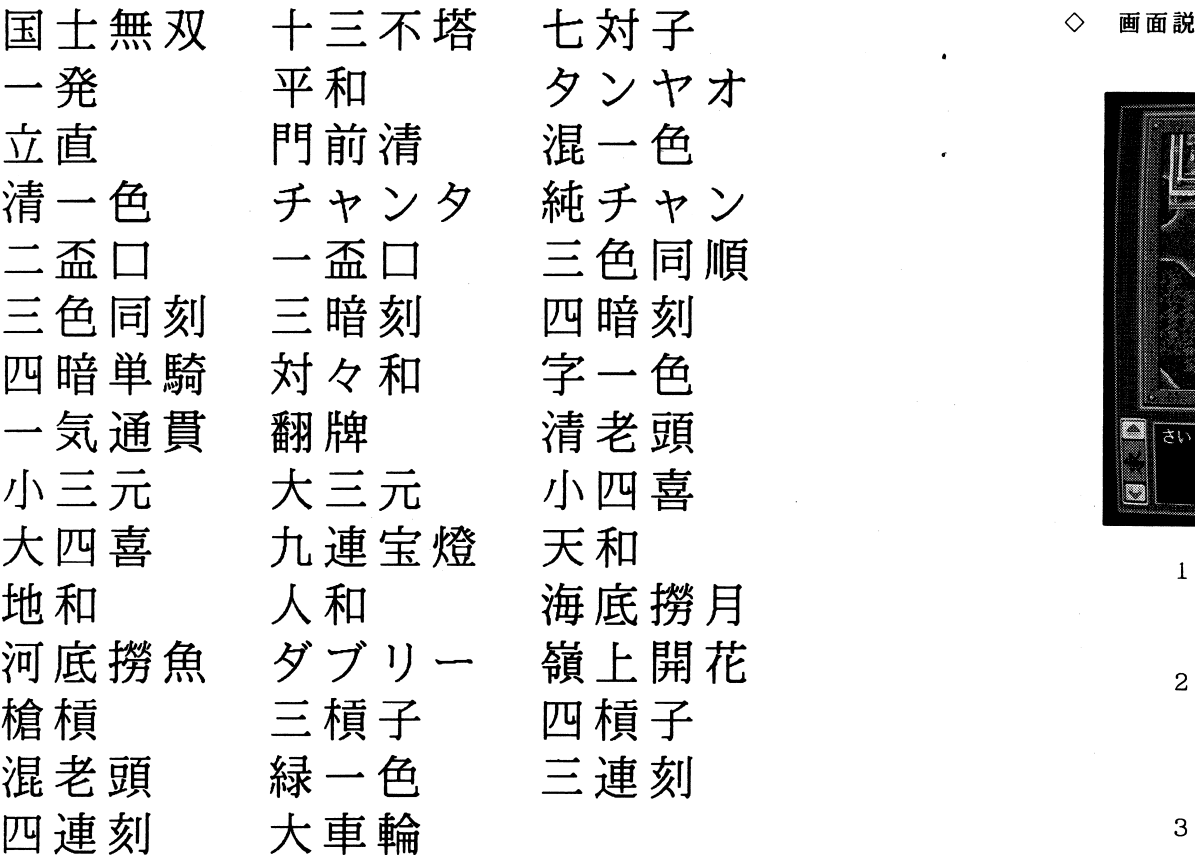

大車輪

 $-18$ 

## 魔彩子雀の遊び方

### 一

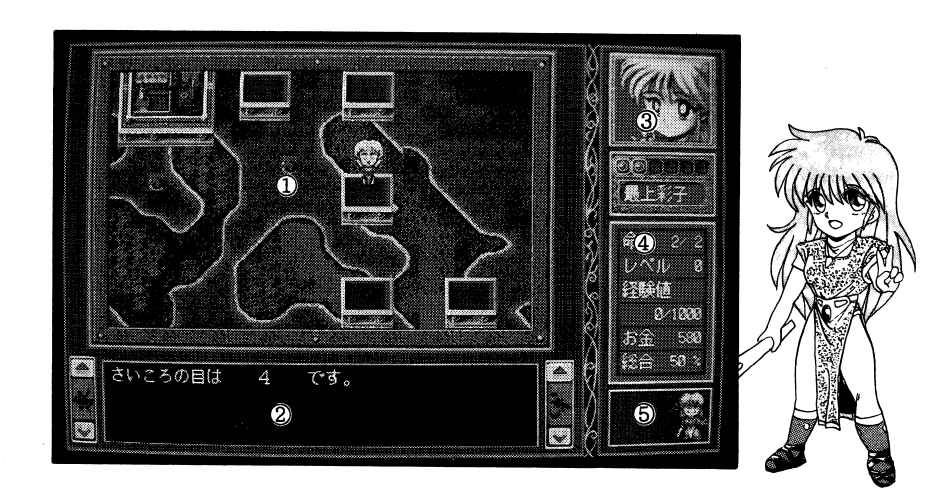

- 1 .メイン画面移動画面です。 敵に遭遇すると、麻雀画面になります。
- 2. メッセージ欄

会話をする時、サイコロを振ったとき、何かが起きた時、ここい ノニック 出 い ノロ

- 3. 彩子の顔、体力、名前のグラフィック
- 4. 彩子のステータス表
- 5. プチ彩子

 $8 -$  3

マウスを使用するとき、ここをクリックするとサイコロを振ります。

◇ 操作方法 ◇

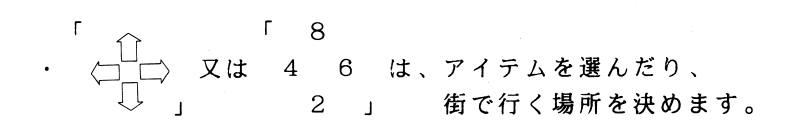

- · 「SPACE」はサイコロを振ったり、アイテムや 町<sup>で</sup><sup>決</sup><sup>定</sup><sup>す</sup><sup>る</sup><sup>時</sup><sup>に</sup><sup>使</sup><sup>い</sup><sup>ま</sup><sup>す</sup>。
- · 「ESC」はメニューを開閉する時使います。
- ◇ キャラの移動 ◇
	- -<sup>基</sup><sup>本</sup><sup>的</sup><sup>に</sup><sup>サ</sup><sup>イ</sup><sup>コ</sup><sup>ロ</sup><sup>を</sup><sup>振</sup><sup>っ</sup><sup>て</sup><sup>そ</sup><sup>の</sup><sup>目</sup><sup>に</sup><sup>従</sup><sup>っ</sup><sup>て</sup><sup>進</sup><sup>み</sup><sup>ま</sup><sup>す</sup><sup>が</sup>、 ア<sup>イ</sup><sup>テ</sup><sup>ム</sup><sup>を</sup><sup>使</sup><sup>用</sup><sup>し</sup><sup>て</sup><sup>進</sup><sup>む</sup><sup>こ</sup><sup>と</sup><sup>も</sup><sup>で</sup><sup>き</sup><sup>ま</sup><sup>す</sup>。
	- -<sup>分</sup><sup>岐</sup><sup>点</sup><sup>で</sup><sup>は</sup>、<sup>サ</sup><sup>イ</sup><sup>コ</sup><sup>ロ</sup><sup>の</sup><sup>目</sup><sup>に</sup><sup>よ</sup><sup>っ</sup><sup>て</sup> 進む方向が決まります。
	- -<sup>止</sup><sup>ま</sup><sup>る</sup><sup>マ</sup><sup>ス</sup><sup>に</sup><sup>よ</sup><sup>っ</sup><sup>て</sup><sup>さ</sup><sup>ま</sup><sup>ざ</sup><sup>ま</sup><sup>な</sup><sup>効</sup><sup>果</sup><sup>が</sup><sup>あ</sup><sup>り</sup><sup>ま</sup><sup>す</sup><sup>の</sup><sup>で</sup>、 そ<sup>れ</sup><sup>に</sup><sup>従</sup><sup>っ</sup><sup>て</sup><sup>進</sup><sup>む</sup><sup>場</sup><sup>合</sup><sup>も</sup><sup>あ</sup><sup>り</sup><sup>ま</sup><sup>す</sup>。
- ◇ 麻雀(戦闘) ◇

-<sup>敵</sup><sup>に</sup><sup>会</sup><sup>う</sup><sup>と</sup><sup>麻</sup><sup>雀</sup><sup>画</sup><sup>面</sup><sup>に</sup><sup>は</sup><sup>い</sup><sup>り</sup><sup>ま</sup><sup>す</sup>。 詳しくは、「く魔彩子雀>の麻雀の遊び方」を見て下さい。

4

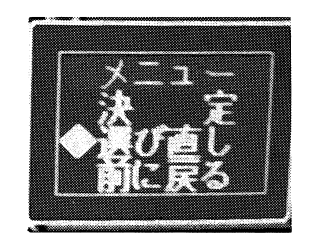

 $\bullet$ 

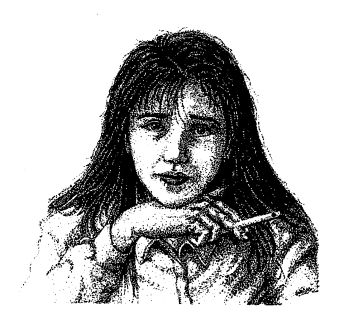

「<sup>続</sup><sup>き</sup><sup>を</sup><sup>遊</sup><sup>ぶ</sup>」<sup>か</sup>「<sup>初</sup><sup>期</sup><sup>化</sup>」<sup>又</sup><sup>は</sup>、 「<sup>フ</sup><sup>リ</sup><sup>ー</sup><sup>選</sup><sup>択</sup>」<sup>を</sup> 選<sup>ぶ</sup><sup>と</sup><sup>出</sup><sup>て</sup><sup>く</sup><sup>る</sup><sup>ウ</sup><sup>イ</sup><sup>ン</sup><sup>ド</sup><sup>ウ</sup><sup>で</sup><sup>す</sup>。

- ・決 ゲ<sup>ー</sup><sup>ム</sup><sup>を</sup><sup>始</sup><sup>め</sup><sup>ま</sup><sup>す</sup>。
- -<sup>選</sup><sup>び</sup><sup>直</sup><sup>し</sup> 対<sup>戦</sup><sup>相</sup><sup>手</sup><sup>を</sup><sup>変</sup><sup>更</sup><sup>し</sup><sup>ま</sup><sup>す</sup>。
- ・前に戻る , , , 1つ前のウインドウに戻ります。

 $\Diamond$  ウインドウ  $\Diamond$ 

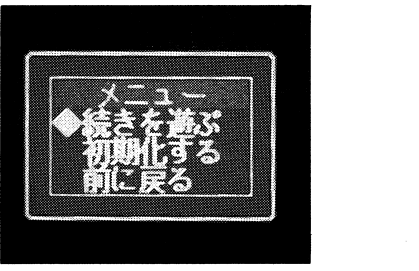

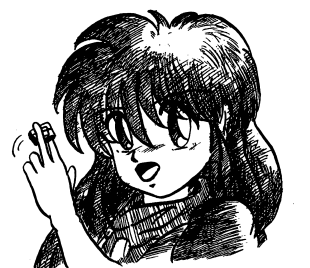

「段位戦」か「勝ち抜き戦」を選んだら出てくるウインドウです。

- ・続きを遊ぶ .. 前にセーブした所から続きが出来ます。 セーブは半荘終了後、 自動的に記録されます。
- ・初 期 化 .. セーブした所を消して初期状態に戻します。
- ・前に戻る .. ゲームモードを選ぶ画面に戻ります。

◇ メニュー説明 ◇

 $\bullet$ 

 $\sim$ 

 $\bullet$ 

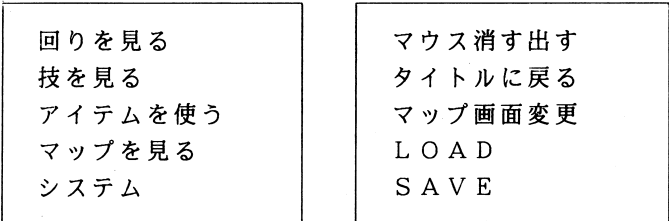

・回りを見る 回りを見渡します。 ・技を見る 彩子の使用出来る「技」の一覧表を 表示します。 ・アイテムを使う 現在持っているアイテムを使用します。

・マップを見る

全体マップと、自分の現在位置が分かります。

### ・システム

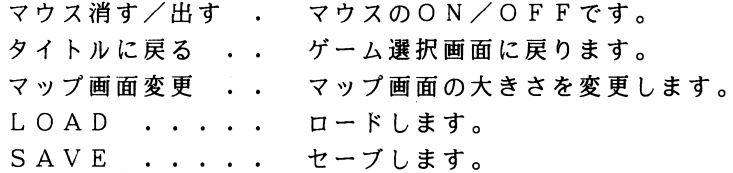

メニューは、街に入る直前、戦闘の直前でも開くことが出来ます。

 $-5-$ 

- $\Diamond$   $\forall$   $\forall$   $\neg$   $\neg$   $\Diamond$ 
	- · 敵を倒すと経験値と、GOLDが得られます。 その経験値が特定の値になったらレベルアップします。
	- ・レベルが上がると体力の最大値が1つ増え、 「技」を覚えたり、「技」の成功する確率が上がります。
	- ・レベルが上がった時、経験値は0に戻り、次のレベルアップに 必要な経験値の値も増えます。
- ◇ 技一覧 ◇

「技」

- ・手牌倒し 、、、 対戦相手の手牌を見ることが出来る。
- ・安全牌 、、、、 自分の捨牌を、相手が必要の無い牌とすり替 えて、相手が捨牌をしたら本物に戻す。
- ・すり替え .. 手牌を山と交換する。
- ・ドラ入れ替え 、 ドラを自分の手牌から決められる。
- ・リーチー発 、、 リーチをする前に使用すると、リーチをした 後すぐトがれる。
- 「つみこみ」
	- ・翻牌 ・一盃口 ・三色 ・一気通貫 ・七対子 ・三暗刻 ・三連刻 ・小三元

## 正統派の遊び方

このモードは、四人打ち麻雀です。 游び方はく魔彩子雀>と同じでが、「いかさま」はありません。

◇ 段位戦 ◇

 $\omega$ 

 $\bullet$ 

 $\bullet$ 

・あなたは始め九級です、昇段するためには条件を満たさなければ いけません。

 $<$ 例>

【〇半荘 2回 〇得点 10点】の場合、2回試合をして自分 の点数が10点以上なら、昇段できます。

- 昇段できなかったら、点数は0点に戻るので、また2回試合をし て昇段できるまでがんばって下さい。
- ・段位戦では、負けても段は下がりません。
- ◇ 勝ち抜き戦 ◇
	- ・順位を上げるためには勝つしか方法はありません。 勝つと順位は上がりますが、点数がマイナスだと順位は下がり ます。 負けは許されないモードです。
- ◇ フリー対戦 ◇
	- ・対戦したい相手を三人選んで麻雀ができます。 このモードは特に何も起きないので気軽にプレイして下さい。
	- ・相手の選び方は、「テンキー」か「カーソル」で選んで 「SPACE」を押して下さい。

 $-6-$ 

 $-15-$ 

◇ 「技」 メニュー ◇

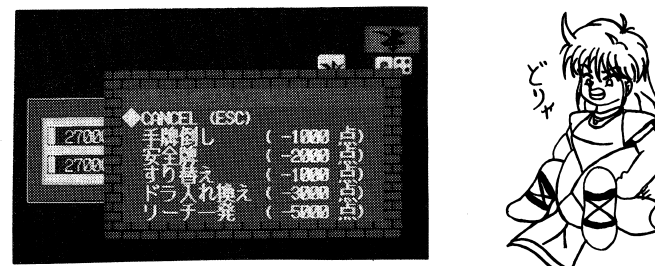

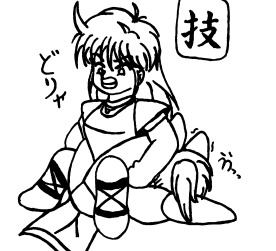

· 「ESC」を2回押すと、このメニューに入ります。 彩子が覚えた「技」を使用するための、メニューです。

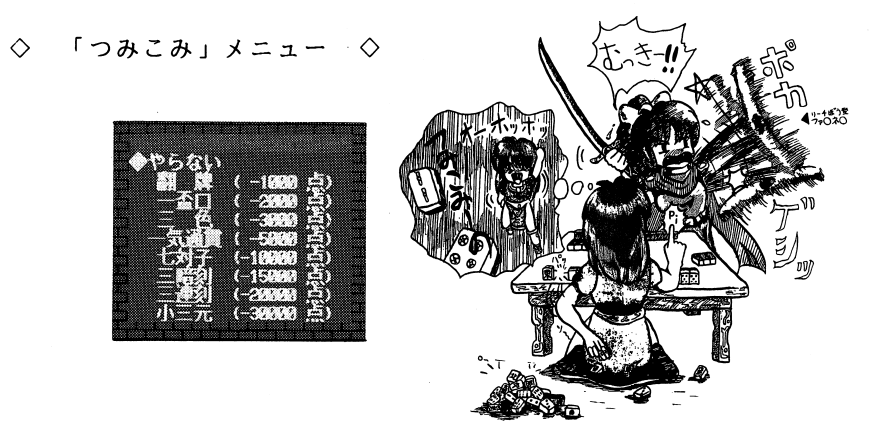

· このメニューは、自分が「親」になった時に出てきます。 彩子が覚えた「つみこみ」を使用するための、メニューです。  $\Diamond$   $\oplus$   $\Diamond$ 

 $\mathcal{A}$ 

 $\bullet$  .

**Contractor** 

 $\mathcal{L}(\mathcal{L}(\mathcal{L}))$  . The contract of the contract of the contract of the contract of the contract of the contract of the contract of the contract of the contract of the contract of the contract of the contract of the co

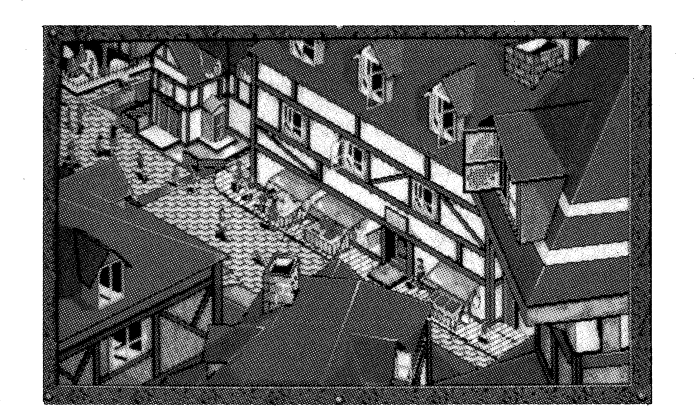

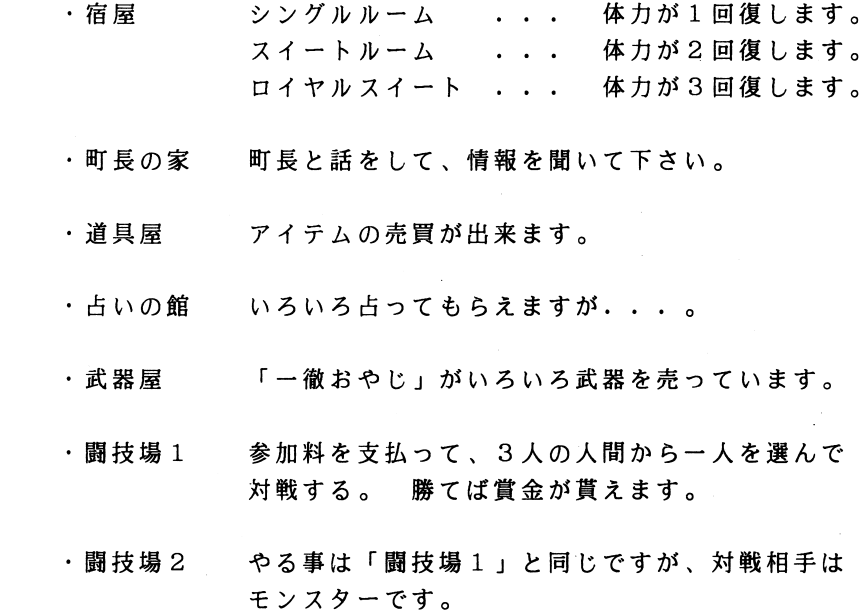

 $\sim 10^{11}$  km  $^{-1}$ 

 $-7-$ 

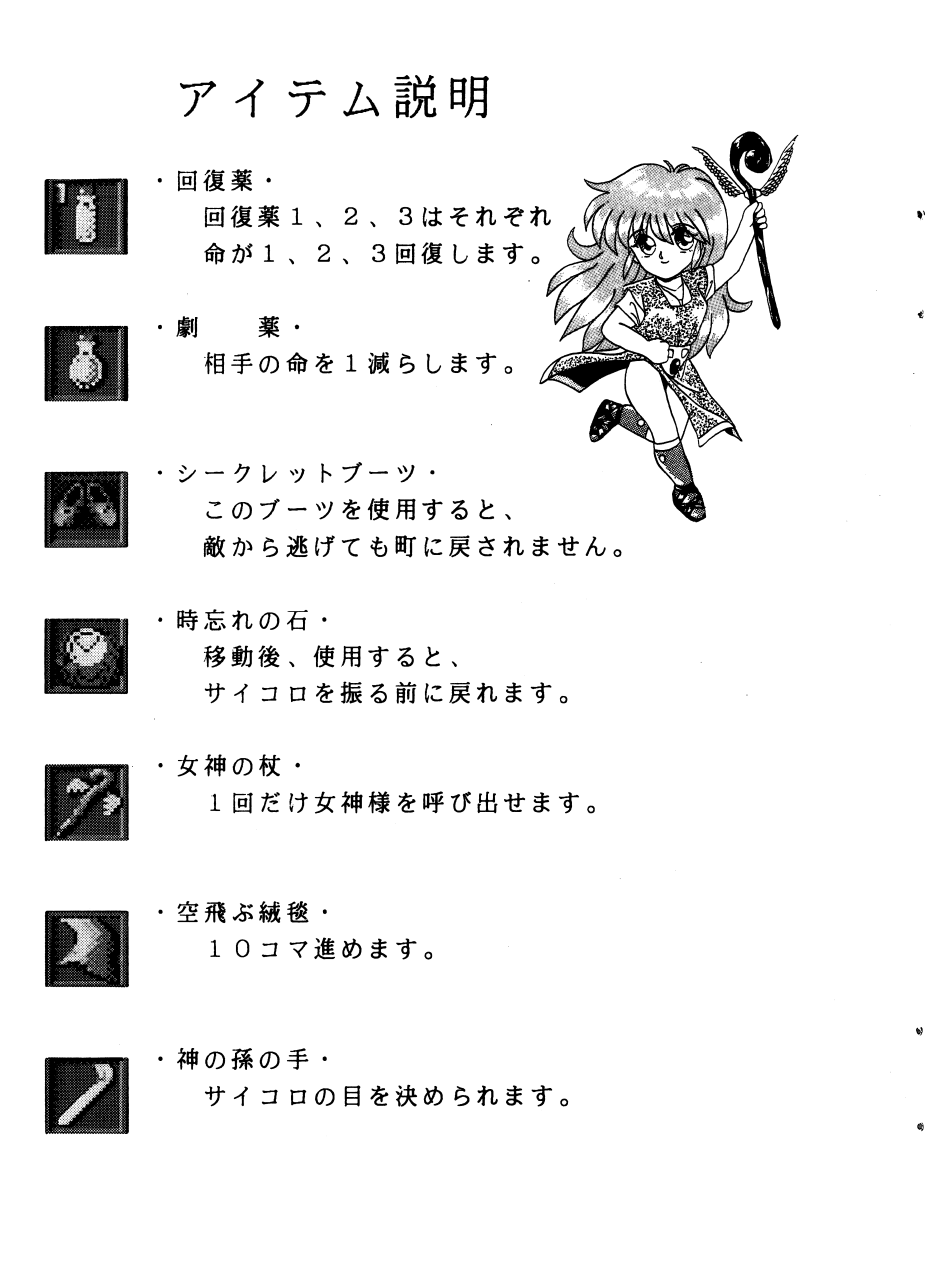

### ◇ メニュー説明 ◇

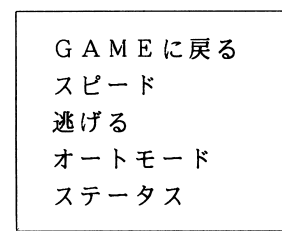

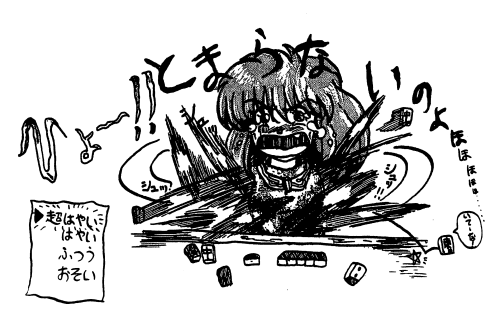

· GAMEに戻る メニューを抜けます。

・スピード

スピードを変更できます。 初期状態では「速い」に設定されています。

・逃げる

50%の確率で敵から逃げれます。 失敗すると命が一つ減り、成功しても一つ前の町に 戻されます。

## ・オートモード

彩子が自分で麻雀をしてくれます。

### ・ステータス

彩子のステータスを表示します。

- ◇ 鳴き方 ◇ . . . . . .
	- -<sup>鳴</sup><sup>け</sup><sup>る</sup><sup>状</sup><sup>態</sup><sup>に</sup><sup>な</sup><sup>っ</sup><sup>た</sup><sup>時</sup><sup>は</sup>、<sup>自</sup><sup>動</sup><sup>的</sup><sup>に</sup><sup>ウ</sup><sup>イ</sup><sup>ン</sup><sup>ド</sup><sup>ウ</sup><sup>が</sup>開きます。
	- ポンポン . . . 1 ウインドウでポンを選択する。 2 「SPACE」を押す。 3 ポ<sup>ン</sup><sup>が</sup><sup>実</sup><sup>行</sup><sup>さ</sup><sup>れ</sup><sup>る</sup>。4一<sup>捨</sup><sup>牌</sup><sup>選</sup><sup>択</sup><sup>に</sup><sup>な</sup><sup>る</sup>。
	- チー ... 1 ウインドウでチーを選択する。 2\_「 SPAC E」を押す。 3ー<sup>キ</sup><sup>ー</sup><sup>ボ</sup><sup>ー</sup><sup>ド</sup><sup>の</sup><sup>左</sup><sup>右</sup><sup>で</sup><sup>パ</sup><sup>タ</sup><sup>ー</sup><sup>ン</sup><sup>を</sup>. . . . . 4ー「 SPAC E」を押す。 5 チ<sup>ー</sup><sup>が</sup><sup>実</sup><sup>行</sup><sup>さ</sup><sup>れ</sup><sup>る</sup>。6\_<sup>捨</sup><sup>牌</sup><sup>選</sup><sup>択</sup><sup>に</sup><sup>な</sup><sup>る</sup>。
	- \* \* \* カン ... 1 ウインドウでカンを選択する。 2 「SPACE」を押す。 3ー<sup>カ</sup><sup>ン</sup><sup>が</sup><sup>実</sup><sup>行</sup><sup>さ</sup><sup>れ</sup><sup>る</sup>。
	- リーチリーチ .. 1 ウインドウでリーチを選択する。 2ー<sup>キ</sup><sup>ー</sup><sup>ボ</sup><sup>ー</sup><sup>ド</sup><sup>の</sup><sup>左</sup><sup>右</sup><sup>で</sup><sup>捨</sup><sup>牌</sup><sup>を</sup><sup>選</sup><sup>択</sup><sup>す</sup><sup>る</sup>。3\_「SPACE」を押す。 4ー<sup>リ</sup><sup>ー</sup><sup>チ</sup><sup>が</sup><sup>実</sup><sup>行</sup><sup>さ</sup><sup>れ</sup><sup>る</sup>。
	- ロン ... 1 ウインドウでロンを選択する。 2\_「 SPAC E」を押す。 3ー<sup>ロ</sup><sup>ン</sup><sup>が</sup><sup>実</sup><sup>行</sup><sup>さ</sup><sup>れ</sup><sup>る</sup>。

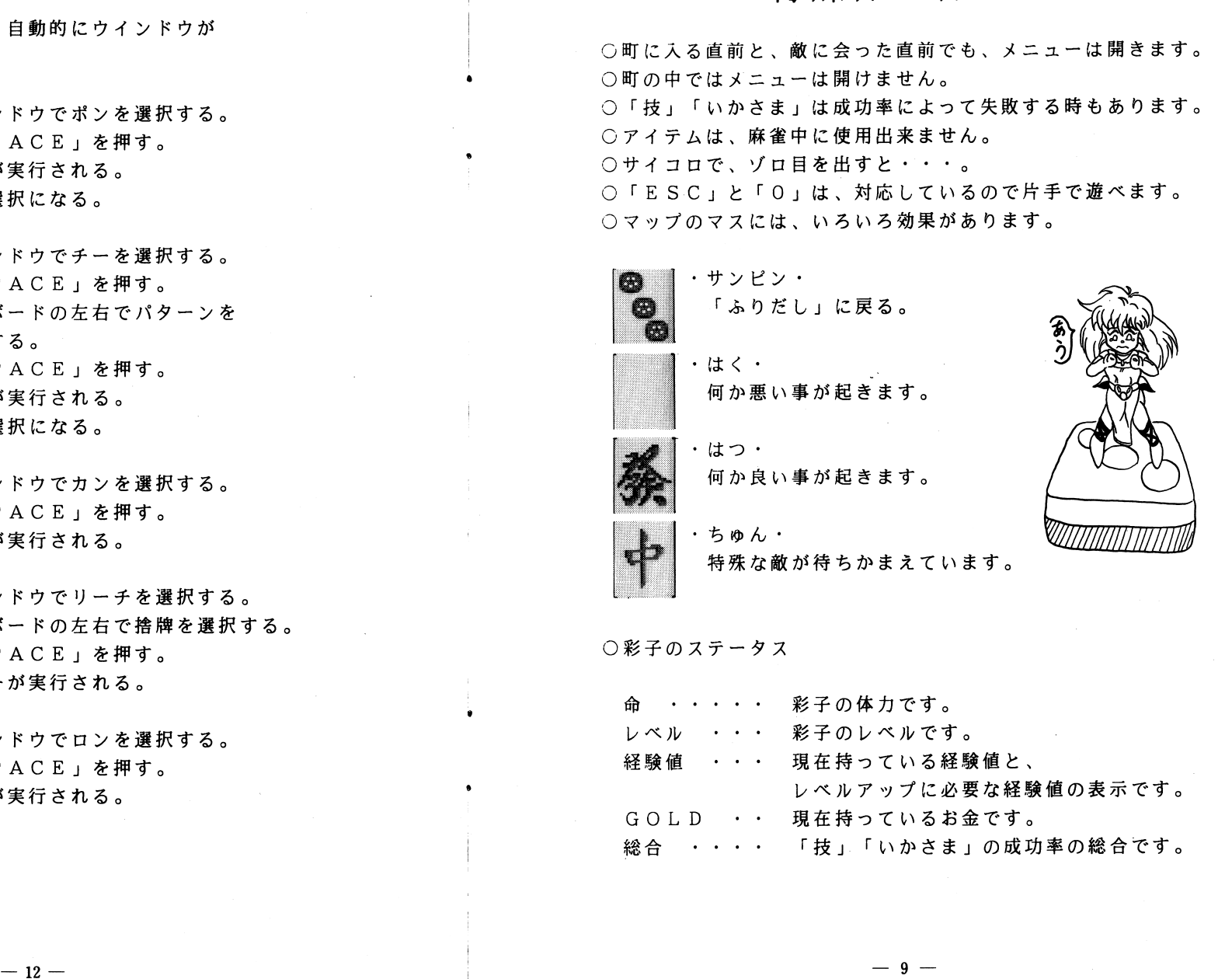

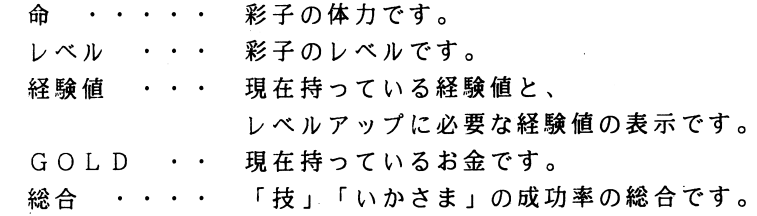

 $-12-$ 

<魔彩子雀>の麻雀の遊び方

◇ 画面説明 ◇

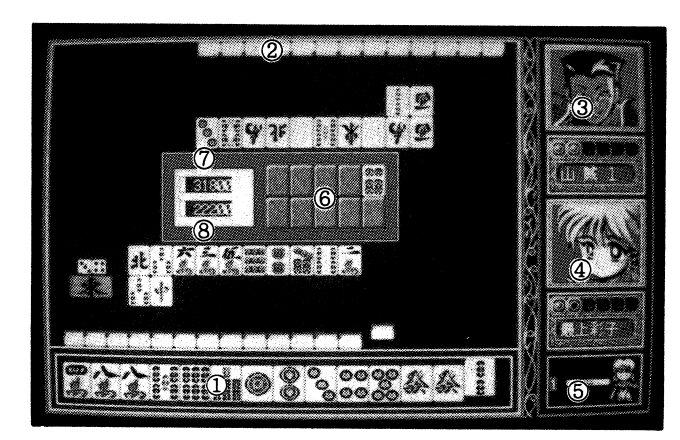

- 1 .プレイヤーの手牌
- 2 .対戦相手の手牌

3. 対戦相手の顔、体力、名前のグラフィック

4. 彩子の顔、体力、名前のグラフイツク

5. 積み棒表示

6. ドラ表示

7 .対戦相手の点数 <sup>~</sup>

8. プレイヤーの点数

◇ 操作説明 ◇

•「<□□)」又は「4 6」は、捨牌を選択します。

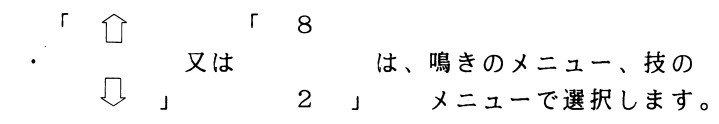

SPACE J は捨牌、鳴きや技を 決定する時使います。

Es C」はメニューを開く時使います。 「ESC」を2回押すと「技」メニューが開きます。 ロコマン ココココ コココ アクセス・プロセッサ しんしゃ しゅうしゃ しゅうしゃ しゅうしゅうしゃ

### ◇ 基本ルール ◇

6

 $\pmb{\psi}$ 

 $\tilde{\mathbf{y}}_l$ 

- -最初の持ち点は 27 0 0 0点です。
- ・命が先に 0になった方が負けです。 点数がマイナスになっても負けになることはありません。
- -相手を倒すと経験値と、 GOL Dが得られます。 勝った時の点数が高いほど沢山の経験値がもらえます。
- ・負けると、一つ前の町に戻されます。 スタート直後に負けた場合はスタート地点に戻されます。
- 「技」を使用すると持ち点から点数がマイナスされ、その点数は 相手の持ち点にプラスされます。 もちろん、相手が「技」を使 用したらこちらにプラスされます。

### まーザーディスクの作り方

i

ゲームの途中経過を記録するためにはユーザーディスクが必要です。ブランクディスクを1枚ご用意ください。

- ●ゲームが起動してメインメニューが表示されましたら、ユーザーディ スク作成を選んでください。
- ●「ドライブ2にブランクディスクを入れてください。ディスクの内容 は失われます。よろしいですか」と表示されます。スペースキーかリターンキーを押してください。
- ●キーを押すとメニューが表示されます。ユーザーディスクを作成する ときは「作成」を、やめるときは「中止」を選んでください。
- ●「中止」を選ぶとメインメニューへ戻ります。
- ●「作成」を選ぶとユーザーディスクの作成に入ります。作業が終了す ると「作業が完了しました」と表示されますので、何かキーをおしてください。メインメニューに戻ります。

●ゲーム中のセーブ・ロードはユーザーディスクをお使いください。

 $\sim$   $\sim$   $\sim$   $\sim$ 

起動マニュアル

記動マニュアル

#### 株式会社 コスモスコンピューター 株式会社コスモスコンピューター こうしょうかい しょうしょう しょうしょう しょうしょう

### はじめに

このたびは、弊社製品「魔彩子雀(まーさいこーじゃん)」をお買上 げいただき誠にありがとうございます。

### ★ 本製品のパッケージ構成は以下のようになっています。

パッケージ機成

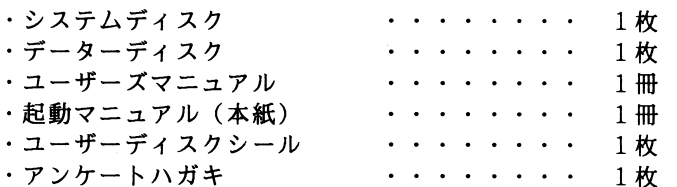

★ 本製品をプレイするためには以下の機器が必要です

### 対応機種

 $PC - 9801UV/VMU$ 隆(LT/XAを除く) XL/RL/H98 はノーマルモードを使用 EPSON  $PC-286 \angle 386$   $\geq$   $\forall$   $-7$  $9.8$  n  $o$  t e

ディスプレイ

400ライン アナログディスプレイ 八階調液晶ディスプレイ

本体メモリー

RAM 640K が必要です

| ディスクドライブ |

要 2ドライブ (RAMドライブでも可)

★本製品は以下の物をご使用になるとよりいっそうお楽しみ頂けます。

対応機器

バスマウス FM音源

### 配動の什方

●コンピューターの電源をいれてください

- ●コンピューターが立ち上がったら、ドライブ1に「システムディスク」 を、ドライブ2に「データーディスク」を入れてリセットボタンを押 してください。
- ●しばらくするとゲームの選択画面が表示されプレーする事が出来るよ うになります。

### 98noteでの起動の仕方

- ●本ソフトを98noteでお遊びの場合はノートメニューを立ちあげ システム設定を次のように設定してください。
	- 1) RAMドライブ使用···········する
	- 2) システム起動装置の設定・・・・・・・・・RAM
	- 3) 第1ドライブ・・・・・・・・・・・・・・RAM
	- 4) RAMドライブプロテクト・・・・・・・・しない
- ●設定が終わったらRAMドライブにシステムディスクをコピーしてく ださい。もしRAMドライブに何かソフトが入っている場合はあらか じめバックアップをおとりください。
- ●設定が終わりシステムのコピーが終わりましたらドライブ1にデータ ーディスクをいれ再立ち上げしてください。
- ●しばらくするとゲームの選択画面が表示されプレーする事が出来るよ うになります。

│ ゲームの終了

●ゲームを終了するときはメインメニューの「終了」を選んでください 画面に「ディスクを抜いて電源を切ってください」と表示されますの で指示に従ってください。